## **JOB AID HEALTHSTREAM**: Finding Your ARC Card

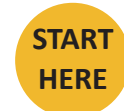

Go to <https://www.healthstream.com/hlc/umhc>

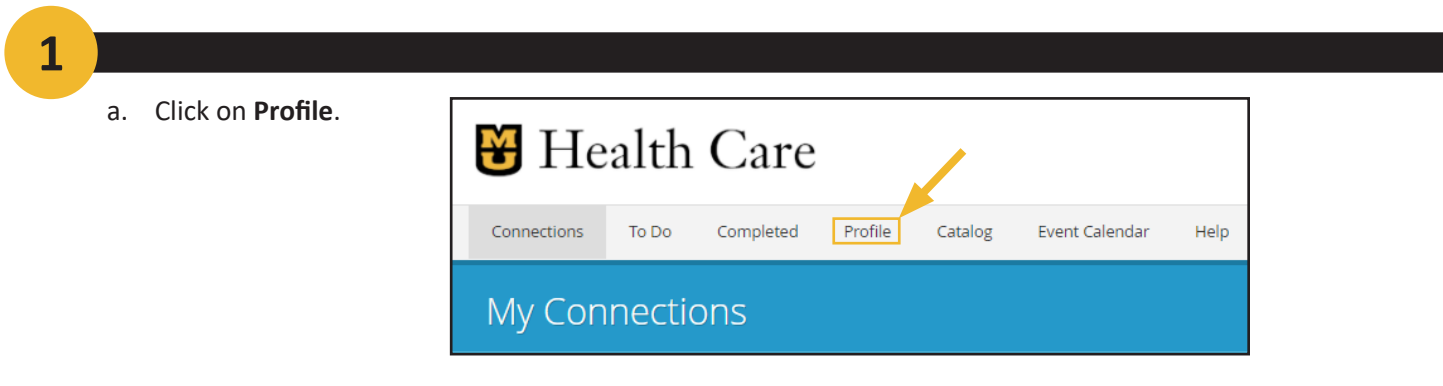

**2**

a. Scroll down until you see **Resuscitation Credentials.**

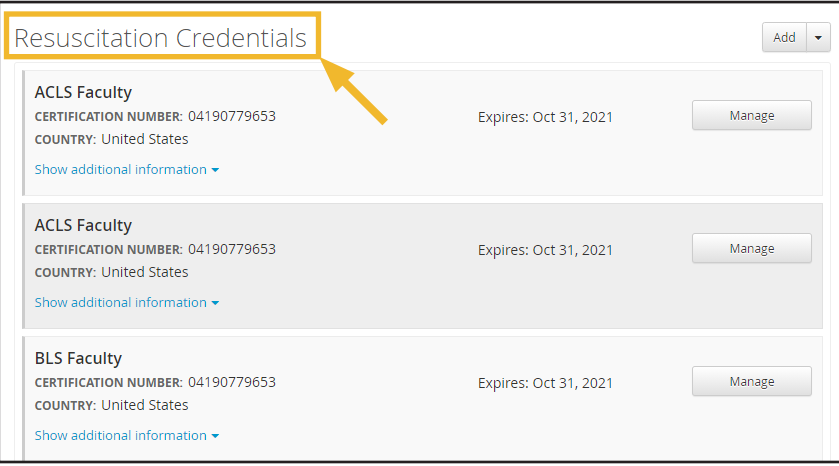

**3**

a. Click **Options** next to your credential and choose the option for viewing that works best for you.

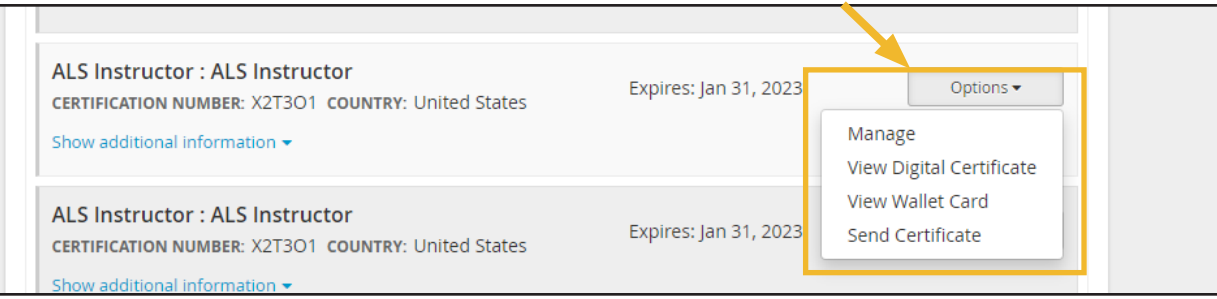